# Note su Sun™ Management Center 2.1.1

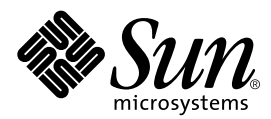

THE NETWORK IS THE COMPUTER™

901 San Antonio Road Palo Alto, CA 94303-4900 USA 650 960-1300 Fax 650 969-9131 **Sun Microsystems, Inc.**

N. di parte 806-4359-10 Marzo 2000, Revisione A

Per inviare commenti su questo documento: docfeedback@sun.com

Copyright 2000 Sun Microsystems, Inc., 901 San Antonio Road, Palo Alto, CA 94303-4900 USA. Tutti i diritti riservati.

Questo prodotto o documento è protetto da copyright e distribuito sotto licenze che ne limitano l'uso, la copia, la distribuzione e la decompilazione. Nessuna parte di questo prodotto o documento può essere riprodotta, in qualunque forma o con qualunque mezzo, senza la previa autorizzazione scritta di Sun e dei suoi concessori di licenza. Il software di terze parti, incluse le tecnologie dei font è protetto da copyright e distribuito in licenza dai fornitori Sun.

Alcune parti di questo prodotto possono essere derivate dai sistemi Berkeley BSD, concessi in licenza dalla University of California. UNIX è un marchio registrato negli Stati Uniti e in altri paesi, distribuito su licenza esclusivamente da X/Open Company Ltd. Netscape, Netscape Navigator e Netscape Communicator sono marchi o marchi registrati di Netscape Communications Corporation negli Stati Uniti e in altri paesi.

Sun, Sun Microsystems, il logo Sun, AnswerBook2, Sun Enterprise, Sun Enterprise SyMON, Sun StorEdge, Starfire e Solaris sono marchi, marchi registrati o marchi di servizi di Sun Microsystems, Inc. negli Stati Uniti e in altri paesi. Tutti i marchi SPARC sono utilizzati su licenza e sono marchi o marchi registrati di SPARC International, Inc. negli Stati Uniti e in altri paesi. I prodotti con marchio SPARC sono basati su un'architettura sviluppata da Sun Microsystems, Inc.

Le interfacce utente grafiche OPEN LOOK e Sun™ sono state sviluppate da Sun Microsystems, Inc. per i suoi utenti e licenziatari. Sun riconosce gli sforzi innovativi di Xerox nella ricerca e nello sviluppo del concetto di interfaccia utente grafica o visuale per l'industria informatica. Sun detiene una licenza non esclusiva di Xerox per la Xerox Graphical User Interface; tale licenza copre anche i licenziatari Sun che implementano le GUI OPEN LOOK e che rispettano gli accordi di licenza stipulati con Sun.

**RESTRICTED RIGHTS**: Use, duplication, or disclosure by the U.S. Government is subject to restrictions of FAR 52.227-14(g)(2)(6/87) and FAR 52.227-19(6/87), or DFAR 252.227-7015(b)(6/95) and DFAR 227.7202-3(a).

QUESTA PUBBLICAZIONE VIENE FORNITA SENZA GARANZIE DI ALCUN TIPO, NÉ ESPLICITE NÉ IMPLICITE, INCLUSE, MA SENZA LIMITAZIONE, LE GARANZIE IMPLICITE DI COMMERCIABILITÀ, IDONEITÀ AD UN DETERMINATO SCOPO, O NON VIOLAZIONE, FATTA ECCEZIONE PER LE GARANZIE PREVISTE DALLA LEGGE.

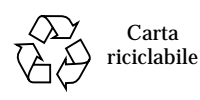

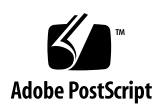

## Note su Sun Management Center 2.1.1

**Nota –** Per informazioni aggiornate su questo prodotto, accedere al sito Web di Sun™ Management Center, all'indirizzo http://www.sun.com/sunmanagementcenter.

**Nota –** Le informazioni contenute nel *Manuale utente di Sun Management Center 2.1* sono valide anche per la release Sun Management Center 2.1.1. Per informazioni complete sulla release 2.1.1, leggere questo manuale e i supplementi relativi alla propria piattaforma hardware.

In queste note vengono trattati i seguenti argomenti:

- [Operazioni iniziali](#page-3-0)
- [Sito Web di Sun Management Center](#page-4-0)
- [Requisiti del sistema](#page-4-1)
- [Ambienti operativi supportati](#page-4-2)
- [Protezione degli script personalizzati](#page-5-0)
- [Aggiornamento a Sun Management Center 2.1.1](#page-5-1)
- [Differenze principali tra Sun Enterprise SyMON™ 2.0.1 e Sun Management](#page-6-0) [Center 2.1.1](#page-6-0)
- [Patch richieste](#page-8-0)
- [Limitazioni di questa versione](#page-9-0)
- [Problemi noti](#page-11-0)

**Nota –** Per istruzioni sull'installazione, consultare il *Manuale utente di Sun Management Center 2.1* e il supplemento per la propria piattaforma hardware.

Prima di installare Sun Management Center sul sistema, leggere il file INSTALL.README e gli eventuali altri file README appropriati per la propria piattaforma hardware. I file README inclusi nel CD di Sun Management Center 2.1.1 o disponibili sul sito Web di Sun Management Center contengono informazioni utili per l'esecuzione della procedura di installazione.

## <span id="page-3-0"></span>Operazioni iniziali

La tabella seguente descrive le sezioni da consultare per l'aggiornamento o per la prima installazione di Sun Management Center 2.1.1.

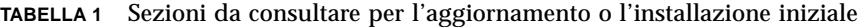

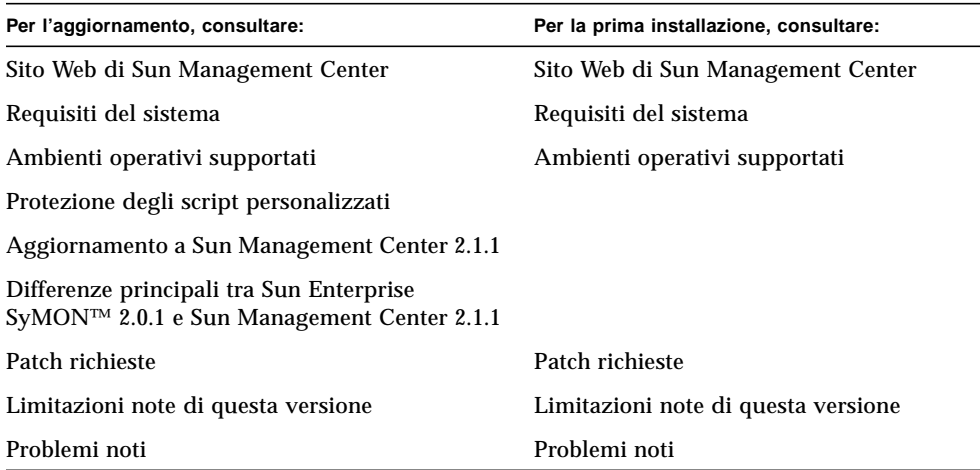

## <span id="page-4-0"></span>Sito Web di Sun Management Center

Per le informazioni più aggiornate, accedere al sito Web di Sun Management Center:

http://www.sun.com/sunmanagementcenter

Il manuale *Sun Management Center Configuration and Deployment Guide* comprende informazioni importanti sulle piattaforma hardware supportate. Il sito Web contiene le informazioni più aggiornate sul prodotto.

### <span id="page-4-1"></span>Requisiti del sistema

**Nota –** Per eseguire la console di Sun Management Center, sono necessari almeno 128 MByte di RAM.

I requisiti di sistema per l'installazione di Sun Management Center sono documentati nel manuale *Sun Management Center Configuration and Deployment Guide*, disponibile sul sito Web di Sun Management Center. Per maggiori informazioni, consultare questo manuale.

## <span id="page-4-2"></span>Ambienti operativi supportati

Sun Management Center 2.1.1 supporta i seguenti ambienti operativi:

- Solaris™ 2.5.1 (solo agente)
- Solaris 2.6 o versioni successive compatibili
- Solaris 7 (in modalità 32 bit e 64 bit)
- Solaris 8
- Microsoft Windows NT Service Pack 4 (solo console)
- Microsoft Windows 95 and 98 (solo console)

**Nota –** Sun Management Center è supportato solo su Solaris Edizione per piattaforma SPARC™, non su Solaris Edizione per piattaforma Intel.

## <span id="page-5-0"></span>Protezione degli script personalizzati

Se è stata effettuata una personalizzazione dello script email.sh che viene utilizzato da Sun Management Center per inviare le notifiche via posta elettronica delle condizioni di allarme, lo script sarà sovrascritto durante l'aggiornamento di Sun Management Center alla versione 2.1.1.

Per evitare di sovrascrivere lo script personalizzato, rinominarlo. Nell'esempio, lo script viene rinominato con il nome "bianca".

<span id="page-5-1"></span># **mv /var/opt/SUNWsymon/bin/email.sh /var/opt/SUNWsymon/bin/biancaemail.sh**

## Aggiornamento a Sun Management Center 2.1.1

Per informazioni sull'aggiornamento a Sun Management Center 2.1.1, vedere i Capitoli 2 e 3 del *Manuale utente di Sun Management Center 2.1* e il supplemento per la propria piattaforma hardware.

Prima di installare Sun Management Center sul sistema, leggere il file INSTALL.README e gli eventuali altri file README appropriati per la propria piattaforma hardware. I file README inclusi nel CD di Sun Management Center 2.1.1 o disponibili sul sito Web di Sun Management Center contengono informazioni utili per l'esecuzione della procedura di installazione.

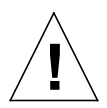

**Attenzione –** Se già si utilizza Sun Management Center e si intende aggiornare il sistema all'ambiente operativo Solaris 8, *è necessario* aggiornare il software Sun Management Center alla release 2.1.1.

## <span id="page-6-0"></span>Differenze principali tra Sun Enterprise SyMON™ 2.0.1 e Sun Management Center 2.1.1

Le tabelle seguenti illustrano le modifiche che sono state introdotte con Sun Management Center versione 2.1.1.

La [TABELLA 2](#page-6-1) elenca le principali differenze tra Sun Enterprise SyMON 2.0.1 e Sun Management Center 2.1, mentre la [TABELLA 3](#page-8-1) elenca le differenze principali tra la release 2.1 e la 2.1.1.

### Principali differenze tra Sun Enterprise SyMON™ 2.0.1 e Sun Management Center 2.1

<span id="page-6-1"></span>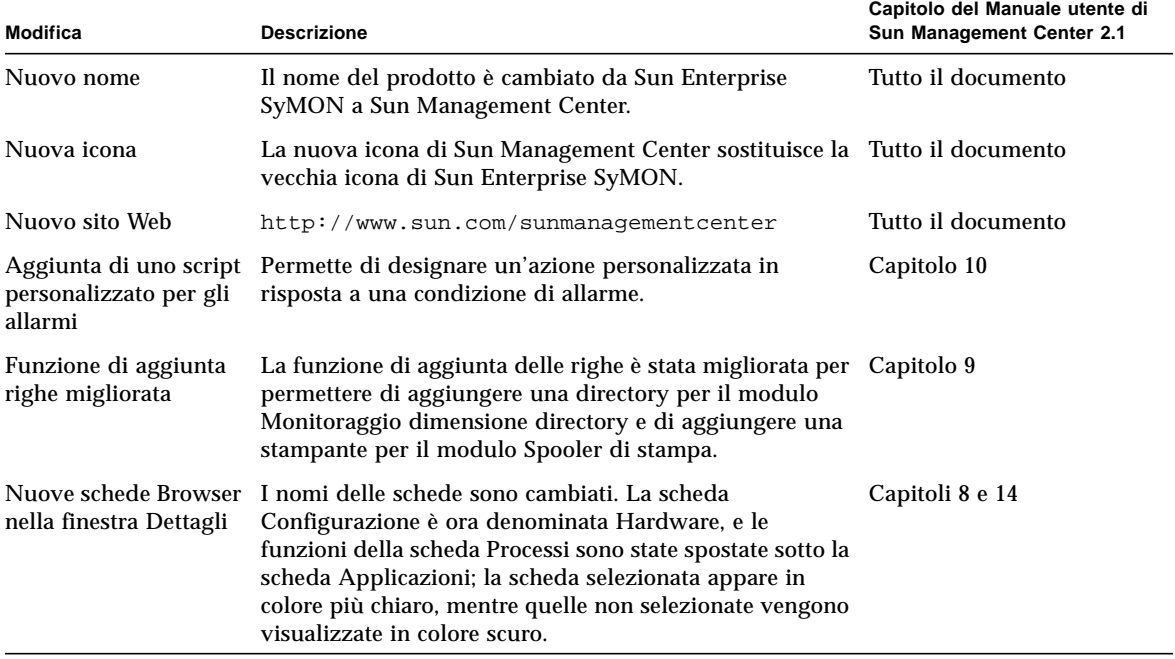

**TABELLA 2** Principali modifiche introdotte con Sun Management Center 2.1

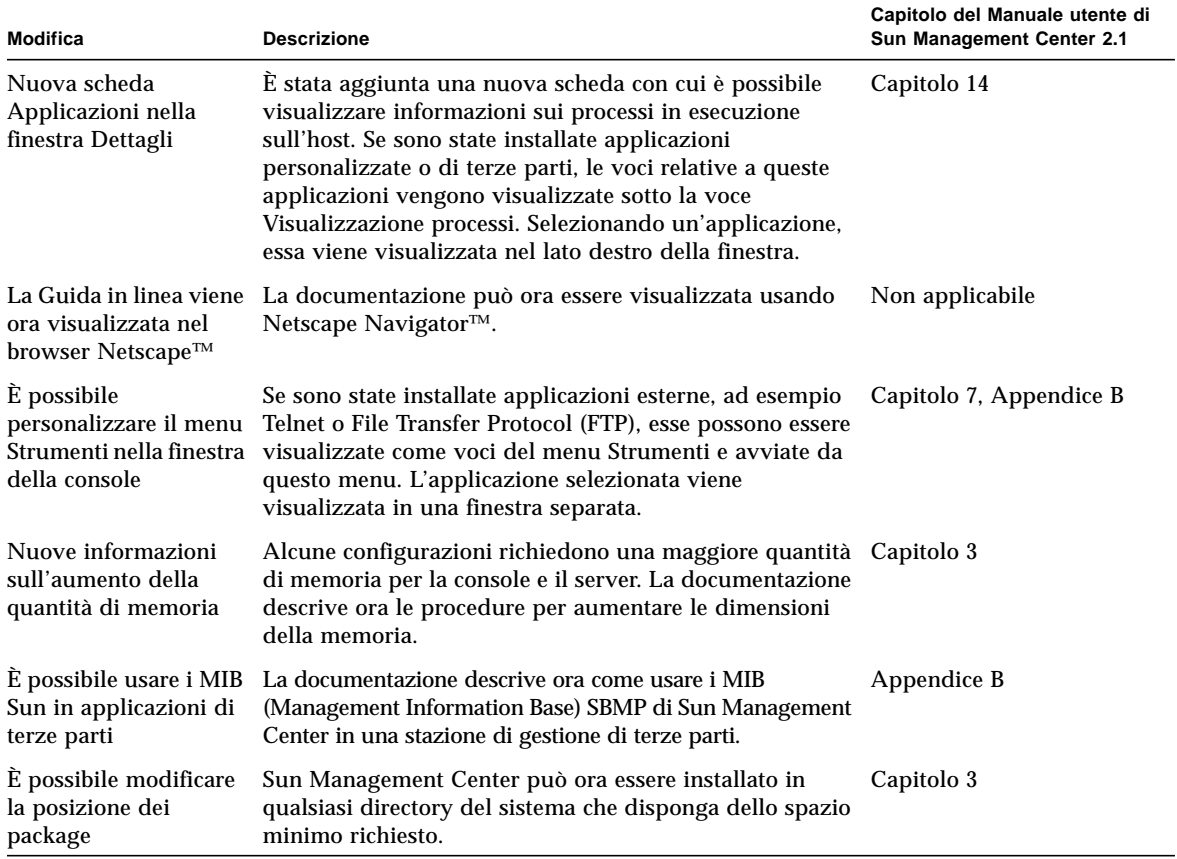

#### **TABELLA 2** Principali modifiche introdotte con Sun Management Center 2.1 *(Continua)*

### Principali differenze tra Sun Management Center 2.1 e Sun Management Center 2.1.1

<span id="page-8-1"></span>**TABELLA 3** Principali modifiche introdotte con Sun Management Center 2.1.1

| <b>Modifica</b>                                                               | <b>Descrizione</b>                                                                                                    |
|-------------------------------------------------------------------------------|----------------------------------------------------------------------------------------------------|
| Compatibilità del<br>sistema operativo                                        | Sun Management Center 2.1.1 è compatibile con l'ambiente<br>operativo Solaris 8.                                                                                                    |
| Tabelle migliorate                                                            | La disposizione delle informazioni nelle tabelle è stata migliorata<br>per consentire la visualizzazione di maggiori quantità di dati. Sono<br>state aggiunte barre di scorrimento verticali e orizzontali.                                                                                                    |
| Package di<br>integrazione<br><b>Computer Associates</b><br>Unicenter TNG 2.2 | Questo package di integrazione crea un ponte tra Sun Management<br>Center 2.1 e 2.1.1 e CA Unicenter TNG Framework versione 2.2.<br>L'integrazione supporta l'inoltro e la traduzione degli allarmi, il<br>controllo dello stato dei moduli degli agenti di Sun Management<br>Center e la possibilità di lanciare la finestra Dettagli per l'host di<br>Sun Management Center dalla console Unicenter TNG.<br>Questo package di integrazione è attualmente disponibile solo sul |
|                                                                               | sito Web di Sun Management Center:<br>http://www.sun.com/sunmanagementcenter.                                                                                                    |

## <span id="page-8-0"></span>Patch richieste

Per informazioni sulle patch specifiche per il proprio sistema, vedere il supplemento di Sun Management Center 2.1 per la propria piattaforma hardware.

Le patch seguenti vengono installate automaticamente durante l'installazione di Sun Management Center 2.1.1.

| Ambiente operativo             | Patch                                                                                            |
|--------------------------------|--------------------------------------------------------------------------------------------------|
| Ambiente operativo Solaris 2.6 | Patch 105181-15, 105210-19, 105284-25, 105490-07,<br>105568-13, 105633-21, 105669-07 e 106040-12 |
| Ambiente operativo Solaris 7   | Patch 106980-05, 107078-10, 107607-01 e 107636-01                                                |

**TABELLA 4** Patch richieste

## <span id="page-9-0"></span>Limitazioni di questa versione

**Nota –** Per informazioni aggiornate sulle limitazioni note relative alle singole architetture, vedere il supplemento per la propria piattaforma hardware e il sito Web di Sun Management Center, all'indirizzo

http://www.sun.com/sunmanagementcenter.

**Nota –** Nelle versioni tradotte del documento *Sun Management Center 2.1: Supplemento per server midrange Sun Enterprise,* le figure delle videate si riferiscono alla versione inglese*.* Tuttavia, eseguendo una versione localizzata di Sun Management Center, queste videate appaiono tradotte.

Qui di seguito sono elencate alcune limitazioni note di Sun Management Center 2.1.1:

- [Supporto dei dispositivi di memorizzazione con il modulo Lettore configurazione](#page-9-1)
- [Configurazione della console e del server Sun Management Center per le grandi](#page-10-0) [piattaforme server](#page-10-0)
- [Le configurazioni per l'uso dei file system di Sun Enterprise SyMON 2.0 sono](#page-11-1) [obsolete](#page-11-1)
- [Soglie di allarme predefinite del Lettore kernel](#page-11-2)

### <span id="page-9-1"></span>Supporto dei dispositivi di memorizzazione con il modulo Lettore configurazione

**Nota –** Per supportare i vari tipi di architettura hardware sono richieste diverse versioni del modulo Lettore configurazione. Per maggiori dettagli, vedere il supplemento di Sun Management Center per la propria piattaforma hardware.

Fatta eccezione per i dispositivi Sun StorEdge™ A5*x*00, i dispositivi di memorizzazione non sono supportati dal modulo Lettore configurazione di Sun Management Center. Inoltre, non tutti i moduli Lettore configurazione per le diverse piattaforme hardware supportano i dispositivi Sun StorEdge A5*x*00.

I dispositivi di memorizzazione che presentano pseudo-dischi, come le unità Sun StorEdge A3500, non vengono rappresentati nel modulo Lettore configurazione e i loro dischi non vengono visualizzati nella tabella Dischi del modulo.

Se un dispositivo di memorizzazione non è supportato ma i suoi dischi vengono presentati al sistema come dispositivi separati (ad esempio come dischi sd o ssd), i dischi del dispositivo di memorizzazione vengono visualizzati nella tabella Dischi del modulo Lettore configurazione.

### <span id="page-10-0"></span>Configurazione della console e del server Sun Management Center per le grandi piattaforme server

In Sun Management Center, il monitoraggio di server con grandi configurazioni hardware può richiedere un aumento delle dimensioni di heap predefinite per i processi del server e della console. Ad esempio, tale aumento è necessario se occorre monitorare un server con più di 1000 dischi.

Questo problema si manifesta quando si cerca di visualizzare la tabella dei dischi mediante la scheda Browser della finestra Dettagli. La console entra in pausa per alcuni minuti, cercando di acquisire le informazioni sui dischi, ma non viene visualizzato alcun dato.

In questo caso, gli errori del server di Sun Management Center vengono registrati nel file di log /var/opt/SUNWsymon/log/server.log, mentre gli errori della console vengono registrati in Messaggi console Sun Management Center, sotto il riquadro di selezione dei file della console di Sun Management Center.

**Nota –** Per leggere il file /var/opt/SUNWsymon/log/server.log, usare l'interfaccia es-run con il comando ccat.

Ad esempio:

# **/opt/SUNWsymon/sbin/es-run/ccat /var/opt/SUNWsymon/log/server.log**

Viene visualizzato un messaggio di errore simile al seguente:

Client callback failed: java.rmi.ServerError: Server Error; nested exception is:

Java.Lang.Outofmemoryerror

Per risolvere il problema, vedere "Risolvere il blocco della finestra principale della console" nell'Appendice B del *Manuale utente di Sun Management Center 2.1*.

### <span id="page-11-1"></span>Le configurazioni per l'uso dei file system di Sun Enterprise SyMON 2.0 sono obsolete

Sun Management Center supporta ora i file system vxfs. Questa caratteristica ha prodotto un cambiamento nel file contenente le impostazioni predefinite per il Lettore kernel (/opt/SUNWsymon/modules/cfg/kernel-reader-d.def) che rende obsolete le configurazioni per l'uso dei file system di Sun Enterprise SyMON 2.0. Se si sta eseguendo un aggiornamento a Sun Management Center 2.1.1 da Sun Enterprise SyMON 2.0 e nella configurazione precedente erano state definite determinate soglie per l'utilizzo dei file system, sarà necessario ridefinire queste soglie.

### <span id="page-11-2"></span>Soglie di allarme predefinite del Lettore kernel

Le soglie di allarme predefinite del Lettore kernel per i file system attivati su /export non utilizzano i normali valori predefiniti per la percentuale utilizzata (98% per l'allarme Critico, 90% per l'allarme Attenzione). Le soglie di allarme predefinite sono invece le seguenti: 98% per Critico, 10% per Attenzione e 5% per l'allarme informativo.

## <span id="page-11-0"></span>Problemi noti

**Nota –** Per informazioni aggiornate sui problemi noti relativi alle singole architetture, vedere il supplemento per la propria piattaforma hardware e il sito Web di Sun Management Center, all'indirizzo http://www.sun.com/sunmanagementcenter.

Qui di seguito sono elencati i problemi noti di Sun Management Center 2.1.1 con le relative soluzioni (se disponibili).

==========================================================

Bug Id: 4194821

Bug/Rfe: Bug

Descrizione: In Solaris 7 (versione a 64 bit), la colonna "indirizzo" del modulo Dettagli processi Solaris contiene tutti valori 0. In realtà, essa dovrebbe contenere valori simili al seguente:

30001d50ae8

Bug Id: 4204845

Bug/Rfe: Bug

Descrizione: Quando si visualizza la console di Sun Management Center su un altro sistema usando xhost, le prestazioni sono lente. Il problema si manifesta nella console, ma non è causato da Sun Management Center.

Soluzione: Nessuna.

==========================================================

Bug Id: 4237987

Bug/Rfe: Bug

Descrizione: L'analizzatore del log non utilizza la funzione "ultimo messaggio ripetuto" di syslog. Questo può causare una segnalazione insufficiente degli errori.

Qui sotto è riportato un esempio di un messaggio ricevuto tramite il file /var/adm/ messages:

Mar 11 13:55:40 owey su: 'su root' failed for cjr on /dev/pts/70 Mar 11 13:56:15 owey last message repeated 2 times

L'errore avrebbe dovuto essere segnalato tre volte, mentre compare solo una volta.

Soluzione: Nessuna.

==========================================================

Bug Id: 4238087

Bug/Rfe: Bug

Descrizione: Il tempo necessario per la visualizzazione dell'interfaccia Visualizzazione log dipende dalle dimensioni del file /var/adm/messages.

Bug Id: 4240227

Bug/Rfe: Bug

Descrizione: Se il comando df restituisce un errore, il lettore kernel riceve un allarme con un'icona a stella nera. Qui sotto è riportato un esempio di un allarme che può causare l'errore:

```
phys-ha1stokeb# df -g > /dev/null
df: cannot statvfs /mail/spool: I/O error
```
Questo è il messaggio di allarme:

mount point index failed to update

Questa situazione sembra causare problemi anche ai cluster se il modulo cerca di aggiornarsi durante lo switchover di un cluster.

Soluzione: Nessuna. La causa originaria è attribuibile al problema 4240225. Controllare la relativa soluzione.

```
==========================================================
```
Bug Id: 4269113

Bug/Rfe: Bug

Descrizione: Ogni due minuti, nella finestra "Messaggi console Sun Management Center" compare il seguente messaggio:

"CvHierarchyManager.receiveDataRequestError - Received children data exception for parent node xxx:com.sun.symon.base.server.receptors.rmi.RMIResponseException: SNMP request returned error status 5 (general error)"

Questo messaggio, che non indica la presenza di un problema, è causato dall'eliminazione di un gruppo non vuoto, che appare espanso nella vista gerarchica della topologia. Riavviando la console principale il messaggio scompare.

Bug Id: 4276633

Bug/Rfe: Bug

Descrizione: Dalla finestra principale della console di Sun Management Center, selezionare qualsiasi sistema dotato di un agente e muovere il cursore. Verrà mostrata l'immagine dell'elemento selezionato.

La stessa situazione si verifica nella scheda Visualizzazione log. Dopo aver selezionato questa scheda, aprire la finestra Filtro o Monitoraggio. Se è stata selezionata la finestra Filtro, fare clic sul pulsante Avanzate. Verranno presentate due opzioni, "In avanti" e "All'indietro". Se si cerca di selezionate il pulsante dell'opzione non selezionata, l'operazione non verrà consentita.

**Nota –** Questo problema si verifica solo con i sistemi Microsoft Windows 98.

Soluzione: Nessuna.

==========================================================

Bug Id: 4278950

Bug/Rfe: Bug

Descrizione: Talvolta non è possibile ridimensionare le colonne dall'estrema destra. (Nota: Non si tratta di un problema di Sun Management Center.)

Soluzione: Ridimensionare la colonna sulla sinistra, quindi spostarla verso destra.

==========================================================

Bug Id: 4280209

Bug/Rfe: Bug

Descrizione: Vi è un problema di compatibilità tra il server della versione 2.1 o 2.1.1 e la console della versione 2.0.1. Il problema si verifica nelle seguenti circostanze.

- Selezionare un dominio e premere il pulsante "Vai a".
- Premere il pulsante Chiudi.

Dopo aver selezionato il dominio iniziale, la console va in crash. Nella finestra in cui era stata avviata al console vengono visualizzati i relativi messaggi di errore.

Bug Id: 4281592

Bug/Rfe: Bug

Piattaforme: Server midrange e server workgroup

Descrizione: La vista fisica non riporta correttamente il numero dei dischi se alcuni di questi sono collegati nella parte posteriore di un'unità Sun StorEdge A5000, 5001 o 5002.

Soluzione: Nessuna.

==========================================================

Bug Id: 4285052

Bug/Rfe: Bug

Piattaforme: Server midrange e server workgroup

Descrizione: L'agente Sun Management Center o il sottoprocesso Lettore configurazione dell'agente generano un core sui sistemi che contengono un array di dischi Sun StorEdge A5*x*00 vuoto.

Soluzione: Nessuna.

==========================================================

Bug Id: 4285592

Bug/Rfe: Bug

Descrizione: Non è possibile caricare il modulo Analisi file quando si utilizza l'agente di Sun Enterprise SyMON 2.0 con la console di Sun Management Center 2.1 o 2.1.1.

Soluzione: Nessuna.

==========================================================

Bug Id: 4286360

Bug/Rfe: Bug

Descrizione: Se si crea un nuovo dominio e si avvia una richiesta di rilevazione, quindi si elimina il dominio e se ne crea un altro con lo stesso nome, facendo clic su "Popola ora" viene visualizzata la finestra "Nuova richiesta rilevazione" con i dati della richiesta eseguita prima dell'eliminazione del dominio precedente con lo stesso nome.

Bug Id: 4287026

Bug/Rfe: Bug

Descrizione: Quando si accetta un allarme, esso viene registrato sia dall'agente che dalla Gestione eventi. Se l'agente viene riavviato, il suo allarme viene registrato come accettato, mentre questo non si verifica con l'allarme della Gestione eventi. Questo produce un'incoerenza tra la scheda Browser e la scheda Allarmi.

Dopo il riavvio dell'agente, durante la registrazione di un nuovo evento per una condizione di allarme accettata esso dovrebbe registrare anche un evento di accettazione.

Soluzione: Nessuna.

==========================================================

Bug Id: 4287201

Bug/Rfe: Bug

Descrizione: Se si disabilita il modulo Monitoraggio file dopo averlo caricato, e quindi si cerca di aggiungere righe per questo modulo, compare un messaggio che indica che esistono già righe con gli stessi indici.

**Nota –** Questo problema non si verifica con gli altri moduli, ai quali è possibile aggiungere nuove righe anche se sono disabilitati.

Soluzione: Se si desidera aggiungere una riga per il modulo Monitoraggio file, verificare che il modulo sia abilitato.

==========================================================

Bug Id: 4288042

Bug/Rfe: Bug

Descrizione: Se si cerca di aggiungere un modulo Analisi file usando un sistema Microsoft Windows NT o Microsoft Windows 98, lo schermo si blocca per 3-5 minuti.

Soluzione: Fare clic su OK con il pulsante del mouse anziché premere il tasto Enter della tastiera.

Bug Id: 4289604

Bug/Rfe: Bug

Descrizione: Nell'ambiente Microsoft Windows, la Legenda per la Finestra grafici non è configurabile.

Soluzione: Nessuna.

==========================================================

Bug Id: 4300752

Bug/Rfe: Bug

Descrizione: Per il modulo Analisi file, le soglie di allarme predefinite e le soglie utilizzate nella versione 2.0.1 non funzionano nelle versioni 2.1 e 2.1.1.

Soluzione: Copiare le soglie riportate nella colonna "Corrispondenze" (2.0.1) nella colonna "Totale corrispondenze" (2.1 e 2.1.1).

**Nota –** Se nella versione 2.0.1 è definita una soglia per il totale delle corrispondenze, non è necessario copiare le corrispondenze (2.0.1) nelle corrispondenze totali (2.1 e 2.1.1).

```
==========================================================
```
Bug Id: 4302619

Bug/Rfe: Bug

Descrizione: I moduli con più istanze possono visualizzare correttamente solo un massimo di 50 righe nelle relative tabelle di proprietà dei dati. Le righe aggiuntive possono contenere errori.

Soluzione: Se occorre visualizzare più di 50 righe, caricare una nuova istanza del modulo e aggiungere le ulteriori righe richieste.

**Nota –** Questo problema si può verificare anche con il modulo Monitoraggio proxy MIB-II, quando la tabella TCP/UDP o un'altra tabella presenta più di 50 righe. Le righe successive alla cinquantesima possono contenere errori. Attualmente non è disponibile una soluzione a questo problema.

==========================================================